# **Cutting 3 Crack+ License Key Full**

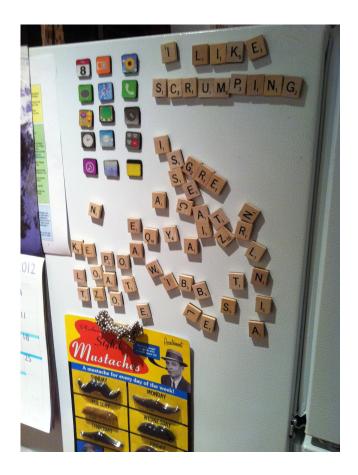

Download https://bytlly.com/2jae3t

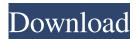

### **Cutting 3 Crack+ License Key Full**

Aberdeen will be a major European center in trade in the coming decades. Its crucial task will be to make the city attractive to business people with a high standard of living. The project aims at the definition of a balanced urban development concept for the city center and its suburbs. This concept is the outcome of a complex spatial-economical analysis of the city. The guiding principles and a number of project elements are in place, and the next phase includes the design and construction of the Aberdeen as a Living City.Q: Filtering a list based on an another list I am struggling to find the proper syntax to filter the list based on another list. I have a list with some values (the lists are in the same length and can be of different size). I also have another list which is also in the same length. Now I want to filter the first list based on the values contained in the second one, basically removing those values from the first list which do not contain the corresponding values from the second list. Currently I am doing the following: newlist = [] for i in firstlist: if i in secondlist: newlist.append(i) Is there a better way to do it? A: You can use a list comprehension, like this: newlist = [i for i in firstlist if i in secondlist] The above will remove all elements in firstlist that are not in secondlist. If you want to make sure that the second list contains all elements from firstlist, you could use this: newlist = [i for i in firstlist if i in secondlist] You could also use set, if you want to make sure the elements in firstlist are present in secondlist: newlist = [i for i in firstlist if set(secondlist).intersection(set(firstlist))] Functional analysis of the promoter region of the bovine chymotrypsinogen A gene. Protein biosynthesis is initiated by the binding of the initiator Met-tRNA(f) to the 40S ribosomal subunit at the AUG start codon. To understand the regulation of chymotrypsinogen A (CT) biosynthesis, it is essential to investigate how the mRNA of this gene is regulated. The bovine CT gene promoter region contains several cisregulatory elements located in the proximal promoter that contribute to the regulation of gene expression by modulating the abundance of the mRNA. In the present study, the presence of these elements in the 5' upstream region of the bCT gene was determined. These cis-regulatory elements are present in the proximal promoter region and are required for basal and hormoneinduced transcriptional activity of the bCT gene. However,

#### **Cutting 3 Registration Code**

- 3D furniture, wood or furniture cutting application. - Traditional formula for calculating the optimal layout. - The cost of the materials is displayed as a percentage of the price of the finished product. - The materials can be stored and organized in a tree structure. User: - Create an account and subscribe Cutting 3 Crack Mac at the tablet. - Cut a lot of wood with the best 3D furniture cutting software. - Switch from one material to another. - Make a perfect layout without leaving extra parts. - Work with many different types of wood. - Cut a lot of corners, or cut a wooden beam or column. - Save time. - Organize your materials and parts better than with other programs. Improvements: - Build a business, sell your creations and organize your stuff. - Better calculations. - 100% offline. - Save the project. - Cut many materials quickly. - Automatic detection of wall cuts. - Find the best way to cut. - No internet connection required. - Easily add the duration of your cut. - Carpet cutting. - Export to T3 file. - Export to Excel file. - Export to PNG or JPG file. - Eraser is the best way to cut wood. More information: - Android market link: - Facebook group: - Instagram: - Twitter: - Website: License: - The images, video and audio available in this Application are free of charge for non-commercial use. - Please follow the Creative Commons license terms and conditions for all the free and commercial pictures, icons, videos and audio included in this application. - The copyright to the entire Content of this Application belongs to CGTick Software AG and is protected by copyright laws. - The Content of this Application is free of charge for educational purposes. - You can use this Application for free within the limits of non-commercial use. Privacy policy: - CGTick Software AG reserves the right to send you advertisements, for example regarding the latest updates to this Application. 94e9d1d2d9

#### **Cutting 3 Crack**

Cutting 3 is a professional software solution dedicated to carpenters, wood or furniture workers to get the optimal layouts with minimal waste and effort. It helps by significantly reducing the amount of lumber waste and offcuts, decreasing your cost and increasing your profit. Enter and handle the materials The app comes wrapped in an intuitive and clean interface, divided into the table of sheets and parts, layout diagrams, material storehouse and options. It's recommended to study the help file to get accustomed with the features. You can use the premade project the tool comes with to understand how the app works. Add the quantity, priority and dimension for each item If you used a similar program before, you could import the data from a T3 text file. To add new rows to the table, use the "Up" and "Down" keyboard arrows. To enter a new item, you have to select the material type from the drop-down menu (e.g. Brett, cherry, blue, silver, mahogany, teak, lacewood), X and Y dimensions, quantity, priority, kerf width, edge trim and additional notes. Calculate and display the inserted materials Make sure the table of parts has the same elements as the table of sheets in order to run the calculations. Once done, you are redirected to the layout diagram, where you can readjust each material to best fit your needs. Unplaced items can be seen at the bottom of the window. It's possible to generate and print the report, view the parts allocation and save the layout. Configure visual and measurement properties From the settings, you can set the local measurement unit, the number of decimals, level of calculation (fast, normal, perfect), first cut direction, the name of each material and the printing properties. Professional analyzing and cutting tool On an ending note, Cutting 3 is a reliable application designed especially for furniture and wood workers or glass cutters to manage their materials and calculate the perfect layouts without losing too many parts. Cutting 3 Screenshots: iPhone Screenshot by Chris Hall iPad Screenshot by Chris Hall Cutting 3 Cutting 3 is a professional software solution dedicated to carpenters, wood or furniture workers to get the optimal layouts with minimal waste and effort. It helps by significantly reducing the amount of lumber waste and offcuts, decreasing your cost and increasing your profit. Enter and handle the materials The

#### What's New in the?

[New] The Import Text File option has been added. [New] Layouts exported as PNG or JPG files can now be imported. [New] Layouts exported with a PDF file can now be imported. [New] The duplicated item color option has been added. [New] The pattern for item duplication has been changed. [New] An option to copy the assigned material to all other materials has been added. [New] An option to create new rows at the end of a project has been added. [New] An option to export a layout diagram has been added. [New] The "Restart the program" option has been added. [New] An option to delete all documents from the list of projects has been added. [New] The layout editor has been improved. [New] An option to duplicate the last row has been added. [New] A list of items from all projects is available in the projects list. [New] An option to automatically hide the rows with an assigned material has been added. [New] All line elements can be individually selected and edited. [New] The solid color for the edge trim has been added. [New] The number of zeros for decimals can be set independently. [New] A link to the videos on the support page has been added. [New] A button to switch between decimal and centimeter systems has been added. [New] Other minor bug fixes. You must install this app before submitting a review. Google Play reviews now use Google+ so it's easier to see opinions from people you care about. New reviews will be publicly linked to your Google+ profile. Your name on previous reviews now appears as "A Google User". Google Play reviews now use Google+ so it's easier to see opinions from people you care about. New reviews will be publicly linked to your Google+ profile. Your name on previous reviews now appears as "A Google User". Write a review My review Review from Reviews Thumbs Up The app itself is awesome. It would be great if I could add materials to a table and have it automatically upload the layout to the designated sheet with the same material. For example, if I'm going to make a set of shelves, I'd like to have one material for each shelf and have them all be on the same table

## **System Requirements For Cutting 3:**

Single-player mode, co-op mode, and selectable difficulty modes on the Nintendo Switch Online service. Arcade games: to be confirmed Co-op mode: 2 players – Play with friends on the same Nintendo Switch system or on two different systems via a Nintendo Switch Online membership (Subscription may be required to play in this mode.) Available region by region. Nintendo Switch Online membership (Subscription may be required to play in this mode.) Available region by region. Super NES Classic Edition hardware functionality: Play the original Super Nintendo Entertainment System games in your Nintendo

Aiseesoft MP4 Video Converter ScreenBlur CD Key Seizer